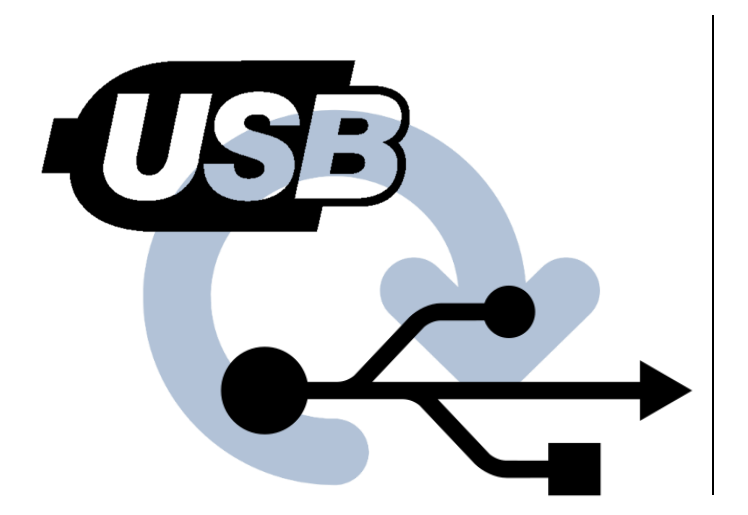

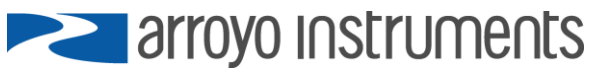

## **APPLICATION NOTE AN-015**

# **Reinstalling USB Drivers**

**March 26, 2019, Rev A**

Occasionally USB drivers don't install correctly. That can be due to old versions, drivers that were incorrectly installed, or just a computer that want to make life difficult. Reinstalling the drivers can sometimes help, and this guide is here to help you do that.

## **Checking for Port:**

Not required, but sometimes useful to see if the USB device is being detected… try these steps.

- 1. Start Device Manager by pressing  $M + R$  (Windows key+R) and entering "devmgmt.msc" in the Run dialog and clicking OK.
- 2. Look for unknown devices, or USP Serial Port devices. Here is a sample of both types:

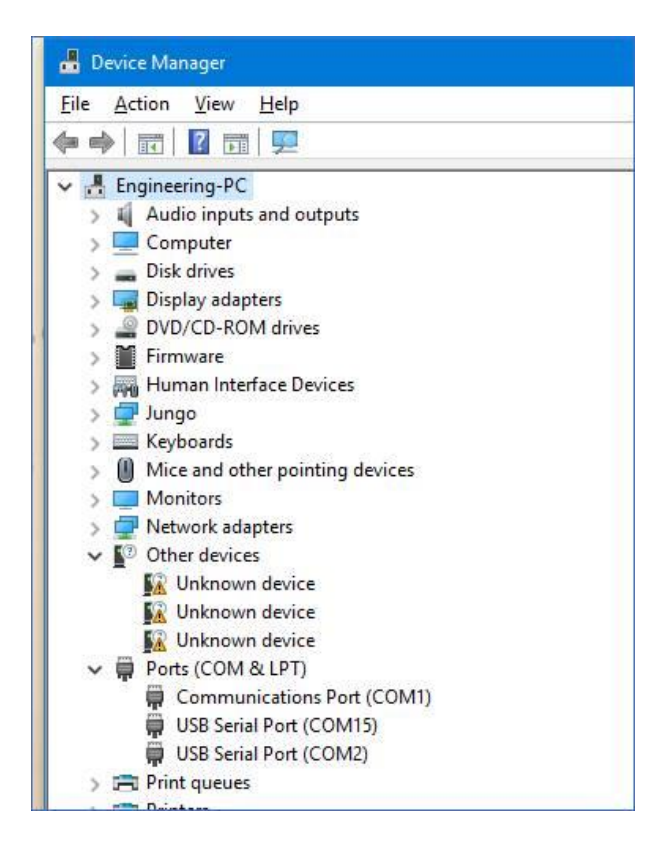

3. Try unplugging (pause) and plugging in the USB cable, see if anything shows up in the Other Devices (or anywhere else). Also, does the PC play a sound or otherwise indicate it "sees" the Arroyo controller? This is just a helpful diagnostic to see if the hardware detection is working.

### **Uninstalling the drivers:**

- 1. Disconnect USB cable to the Arroyo controller (don't want the driver detection process to start after uninstalling).
- 2. Download the uninstaller here: [https://www.ftdichip.com/Support/Utilities/CDMUninstaller\\_v1.4.zip.](https://www.ftdichip.com/Support/Utilities/CDMUninstaller_v1.4.zip) Contains a program "CDMuninstallerGUI.exe"… you can run that right from the ZIP file (no installation needed).
- 3. Pops up a dialog that looks like:

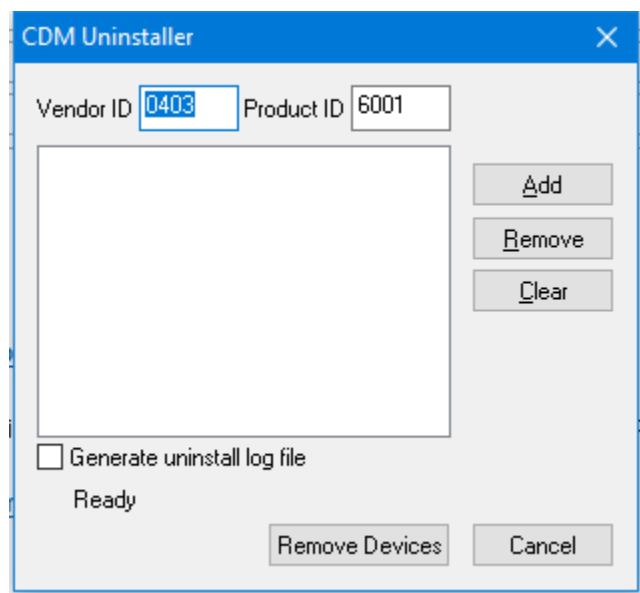

- 4. Click **Add** and then **Remove Devices**. That will uninstall the USB drivers.
- 5. Reboot the computer

### **Installing the Drivers:**

- 1. Start with USB cable to Arroyo controller disconnected.
- 2. Download the driver setup executable: [https://www.ftdichip.com/Drivers/CDM/CDM21228\\_Setup.zip.](https://www.ftdichip.com/Drivers/CDM/CDM21228_Setup.zip)
- 3. Open the only thing in the ZIP file, which is the setup program.
- 4. Advance through the setup program until complete.
- 5. Connect the USB cable to the Arroyo controller.
- 6. You'll typically (but not always) see some kind of dialog indication the device has been detected or drivers are being loaded.
- 7. If you want to check Device Manager, start that up (same steps as above) and check the **Ports (COM & LPT)** section to see if a new port has been added… that should be the Arroyo controller.